MODIFICATION AVAILABLE - PERFORMANCE EHMANCEMENT CHARGEABLE TO CUSTOMER SERVICE / RELIABILITY ENHANCEMENT CHARGEABLE TO CONTRACT IF THERE IS ONE.

E5071B-03B

## S E R V I C E N O T E

Supersedes: E5071B-03A

E5071B ENA Series Network Analyzer, 300 kHz to 8.5 GHz

Serial Numbers: [0000A00000 / 9999Z99999]

Install security patches to protect E5070B/E5071B operating system (OS) against \*Blaster Worm\* and \*Sasser Worm\* infection.

To Be Performed By: Agilent-Qualified Personnel or Customer

Parts Required - optionally for service pack 2 users. Should be changed by Agilent service center:

P/NDescriptionQty.StatusE5070-61362 or laterHDD for E507xB Rev.3.62 or later1Charged

### ADMINISTRATIVE INFORMATION

| SERVICE NOTE CLASSIFICATION:  MODIFICATION AVAILABLE                                                                      |                                                            |                      |  |
|----------------------------------------------------------------------------------------------------|------------------------------------------------------------|----------------------|--|
|                                                                                                    |                                                            |                      |  |
| LOCATION<br>CATEGORY:                                                                                                    | X CUSTOMER INSTALLABLE<br>[[]] ON-SITE<br>X SERVICE CENTER | AVAILABLE UNTIL: N/A |  |
| AUTHOR: TO PRODUCT LINE: WN ADDITIONAL INFORMATION: It is charged when Agilent service center conducts this modification. |                                                            |                      |  |

© AGILENT TECHNOLOGIES, INC. 2004 PRINTED IN U.S.A.

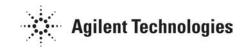

Page 2 of 4 E5071B-03B

#### **Situation:**

The E5070B/E5071B uses Microsoft ® Windows 2000 operation system, and it is possible to provide it to protect from Blaster Worm and Sasser Worm by installing security patches. Agilent tested and confirmed that the E5070B/E5071B work normally under the following environments a) or b). Except these conditions, Agilent cannot guaranty a normal operation.

# a) Installing the following service pack and patches on the E5070B/E5071B on which the service pack 3 or the service pack 4 is installed.

**Note:** When the E5070B/E5071B with the service pack 3, install Windows 2000 Service Pack 4 before installing other patches.

- Windows 2000 Service Pack 4 (For the E5070B/E5071B with the SP3 only)
- Security Update for Microsoft Windows (KB824105) (Windows2000-KB824105-x86-ENU.exe)
- 814078: Security Update (Microsoft Jscript version 5.1, Windows 2000) (js51nen.exe)
- Security Update for Microsoft Data Access Components (KB832483) (ENU\_Q832483\_MDAC\_x86.exe)
- Cumulative Security Update for Internet Explorer 5.01 for Windows 2000 Service Pack 4 (KB832894) (Q832894.exe)
- Security Update for Windows 2000 (KB828028) (Windows2000-KB828028-x86-ENU.exe)
- Security Update for Microsoft Windows (KB828749) (Windows2000-KB828749-x86-ENU.exe)
- Security Update for Windows 2000 (KB837001) (Windows2000-KB837001-x86-ENU.exe)
- Cumulative Security Update for Outlook Express 5.5 Service Pack 2 (KB837009) (Q837009.exe)
- Security Update for Windows 2000 (KB828741) (Windows2000-KB828741-x86-ENU.exe)
- Security Update for Windows 2000 (KB835732) (Windows 2000-KB835732-x86-ENU.exe)
- MS03-026: Security Update for Windows 2000 (823980) (Windows 2000-KB823980-x86-ENU.exe)
- 823559: Security Update for Microsoft Windows (Windows2000-KB823559-x86-ENU.exe)
- Security Update for Microsoft Data Access Components (823718) (Q823718\_MDAC\_SecurityPatch.exe)
- Security Update for Windows 2000 (KB824146) (Windows 2000-KB824146-x86-ENU.exe)
- Cumulative Patch for Internet Explorer 5.01 for Windows 2000 Service Pack 4 (KB828750) (q828750.exe)
- Security Update for Microsoft Windows (KB823182) (Windows2000-KB823182-x86-ENU.exe)
- Security Update for Microsoft Windows (KB824141) (Windows2000-KB824141-x86-ENU.exe)
- Security Update for Microsoft Windows 2000 (KB825119) (Windows 2000-KB825119-x86-ENU.exe)
- Security Update for Microsoft Windows 2000 (KB826232) (Windows 2000-KB826232-x86-ENU.exe)
- Security Update for Microsoft Windows 2000 (KB828035) (Windows 2000-KB828035-x86-ENU.exe)

## b) Installing the following patches on the E5070B/E5071B on which the service pack 2 is installed.

Page 3 of 4 E5071B-03B

- Security Update for Windows 2000 (KB824146) (Windows 2000-KB824146-x86-ENU.exe)
- Security Update for Windows 2000 (KB835732) (Windows 2000-KB835732-x86-ENU.exe)

#### **Solution/Action:**

By installing above files, customers can protect their E5070B/E5071Bs against the Blaster Worm and Sasser Worm infection. To install above files, refer to the following steps. Only IT engineers or persons based on IT skill should perform installation of files.

### **CAUTION**

Don't use the Internet Explorer of the E5070B/E5071B to download the patches. Use an external PC in accordance with the following procedure.

- **Step 1.** Perform System Recovery of the E5070B/E5071B according to the users guide.
- **Step 2.** Check the version of the service pack installed on the E5070B/E5071B. Push the "Explorer" soft key in Save/Recall menu. Then, Windows Explorer starts. Click "About Windows" under the Help menu to display the version of the service pack.
- **Step 3.** Download the above service pack or patches from the Internet homepage of Microsoft ® Corp. Be sure to download them using an external PC.
- **Step 4.** Copy the service pack or patches to the E5070B/E5071B via a floppy disk or LAN. See the user's guide for how to access the HDD from an external PC.
- **Step 5.** Close the measurement screen of the E5070B/E5071B by following:
  - **Step 5-1.** Press key [SYSTEM] on the front panel.
  - **Step 5-2.** Click Service Menu Service Function. Password dialog box opens.
  - **Step 5-3.** Enter the password **kid** in the Password box and then click "OK" button.
  - **Step 5-4.** Click **Exit** in Service Functions Menu. Then the E5070B/E5071B exit the Measurement View, then windows desktop screen appears with 4 icons (My Computer, Recycle Bin, My Network Places, and Network Analyzer.)
    - **NOTE** If you wish to return to the Measurement View, double-click "Network Analyzer" icon.
- **Step 6.** Double-click the executable file to install the service pack or patches on the E5070 B/E5071B.
- **Step 7.** Open the folder where the downloaded patch is stored.
- **Step 8.** Double-click the executable file to install the patch on the E5070B/E5071B as shown in Figure 1.

Page 4 of 4 E5071B-03B

Figure 1 Installation of security patch.

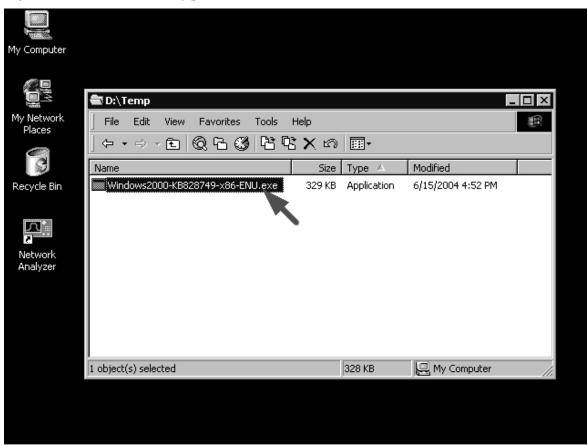

# -For the customer who wants to install service pack 3 or 4 into the E5070B/E5071B on which the service pack 2

Because Service packs 3 and 4 cannot be installed correctly on the E5070B/E5071B on which the service pack 2 is already installed, a hard disk drive exchange is needed. The exchange should be performed by the service center (charged).

Replace its HDD unit with a later one (charged). Then follow above steps to install necessary files.

**Table 1 Replacements parts** 

| Part Number          | Qty. | Description                      |
|----------------------|------|----------------------------------|
| E5070-61362 or later | 1    | HDD for E507xB Rev.3.62 or later |